Scritto da Administrator Martedì 10 Ottobre 2023 00:00

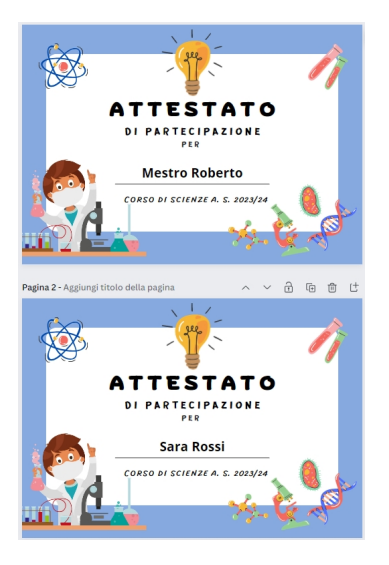

 Le scuole stanno organizzando varie iniziative formative, al termine delle quali occorre certificare la partecipazione dei corsisti con un attestato. Ma anche in classe capita spesso di dover premiare la partecipazione dei nostri alunni ad un progetto con un coloratissmo diploma.

 Lo sapevate che Canva, oltre a mettervi a disposizione tutto ciò che serve per generare l'impostazione grafica del documento, vi permette anche di realizzare stampe in serie degli stessi senza dover inserire su ciascun documento il nominativo?

{loadposition user7}

 Per farlo dovete agire su 2 fronti: la creazione di un certificato, partendo da uno dei tanti modelli a disposizione e l'utilizzo dell'app " creare progetti in blocco" che trovate sulla sinistra, cliccando su App e poi scegliendola tra le varie opzioni (questo plugin è disponibile solo se avete la versione Edu di Canva).

Una volta finita l'elaborazione grafica, cliccate sull'app " Crea in blocco ", inserite i dati manualmente o caricate un file CSV e vedrete il vostro elenco a disposizione sulla destra. Ora si tratta di collegarlo agli elementi del progetto.

Scritto da Administrator Martedì 10 Ottobre 2023 00:00

 Vi consiglio di creare una casella di testo dove vorrete far apparire i nomi, non scriveteci nulla e con il tasto destro del mouse cliccate su "Assegna dati". Canva vi creerà tante copie del documento per quanti sono i nomi in elenco.

Ora non vi resta che stampare.

Ah, se non ci fosse Canva!!!

{jcomments on}

{loadposition user6}